УО «Гомельский государственный университет им. Ф. Скорины»

#### **CWCTEMA MOODLE 3.7.2**

С. В. Шикальчик **Гомель 2019** 

# [HTTP://DOT3.GSU.BY/](http://dot3.gsu.by/)

Платформа электронного обучения и тестирования ГГУ им. Ф. Скорины расположена по адресу <http://dot3.gsu.by/>.

Она построена на базе системы электронного обучения Moodle более новой версии 3.7.2. Все новые курсы, умк, тесты должны создаваться в ней.

Уже имеющиеся курсы, умк, тесты доступны по прежнему адресу <http://dot.gsu.by/>. Постепенно они будут переносится на новый ресурс в раздел «Архив». После полного переноса старый ресурс будет удален, и по его адресу будет открываться новая платформа.

По вопросам миграции тестов, курсов обращаться к администратору обоих систем Игорю Коршунову, его контакты есть в системе.

# ВХОД И НАСТРОЙКИ | ПОЛЬЗОВАТЕЛЯ 1

# ВХОД В СИСТЕМУ

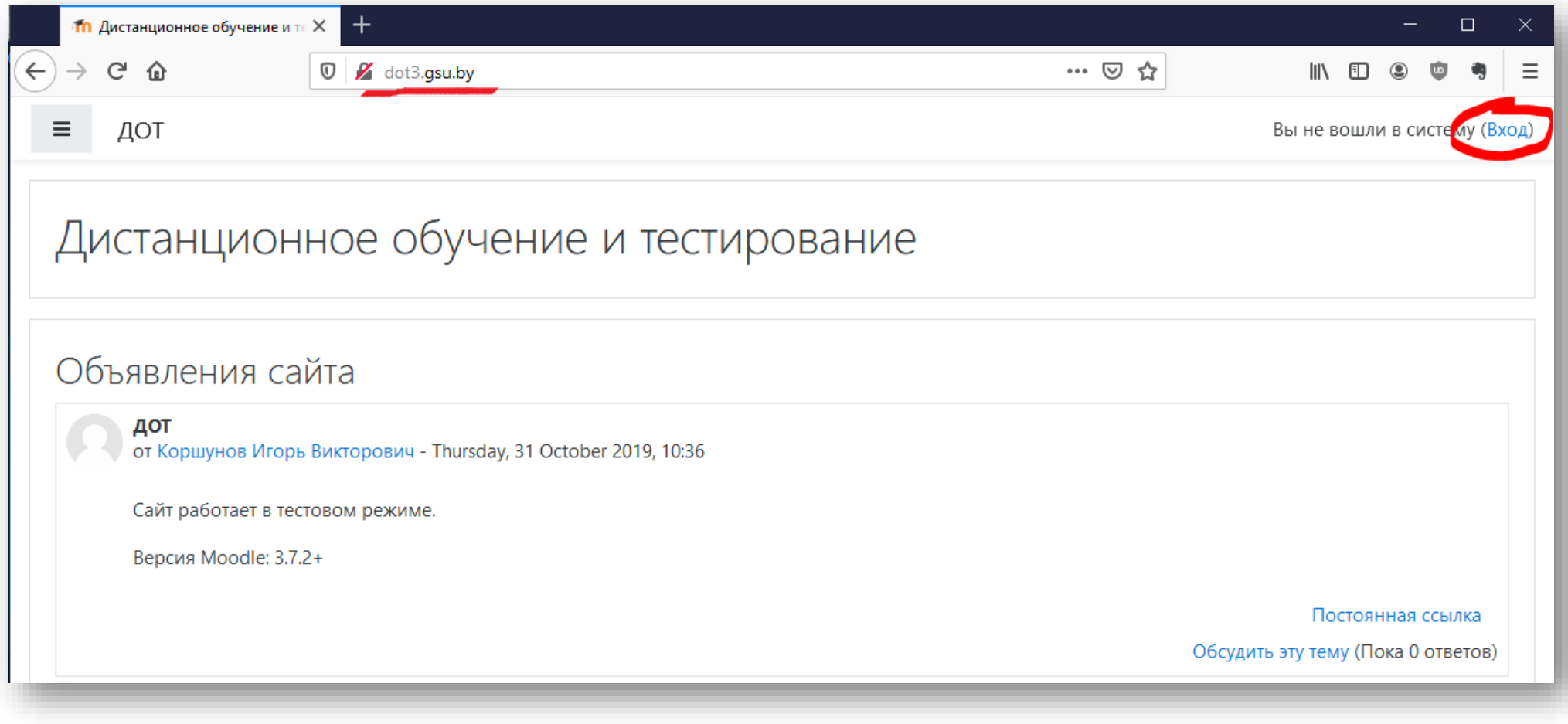

## ВВОД УЧЕТНЫХ ДАННЫХ

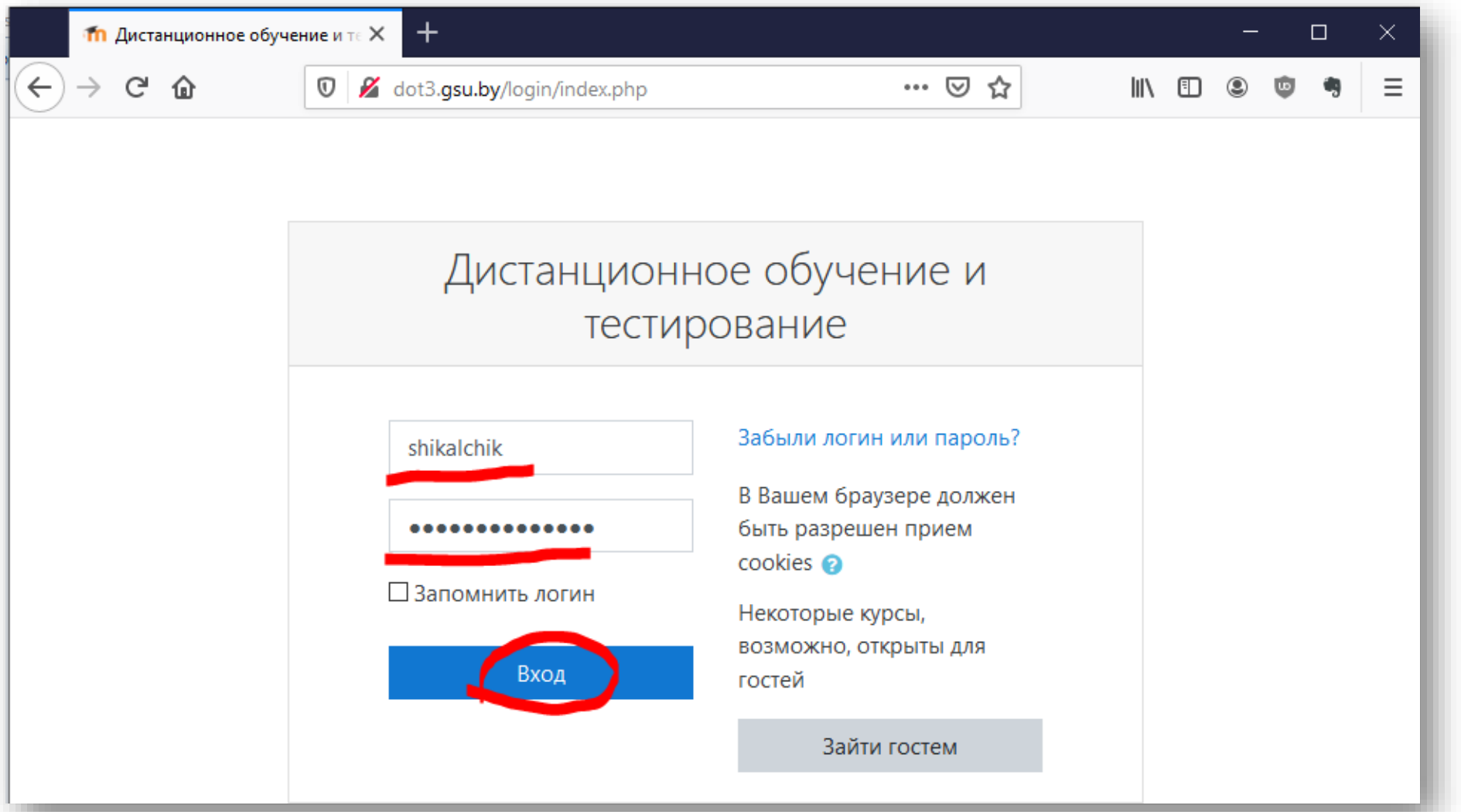

# ВХОД В ЛИЧНЫЕ НАСТРОЙКИ

<span id="page-5-0"></span>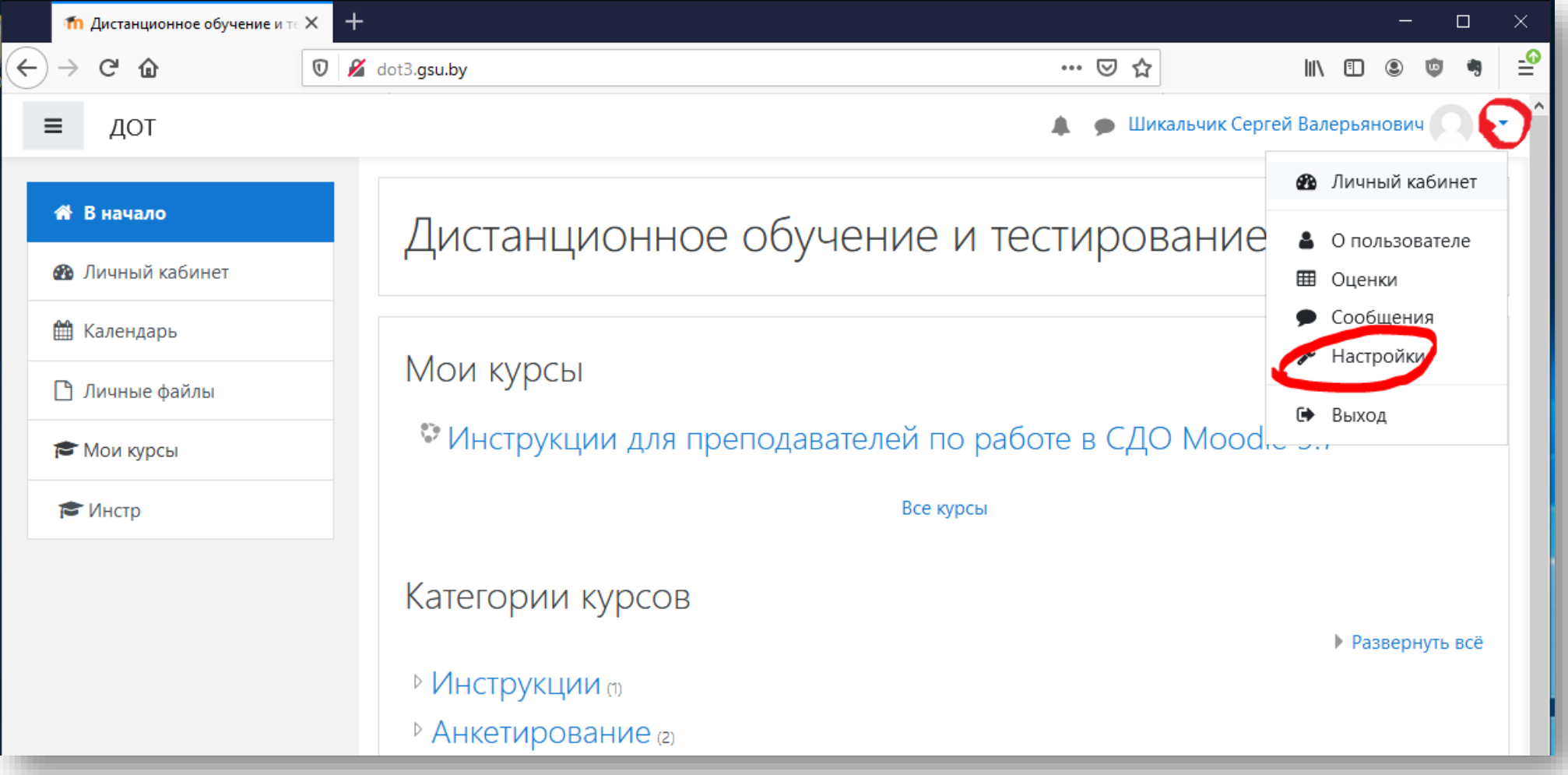

#### РЕДАКТИРОВАНИЕ

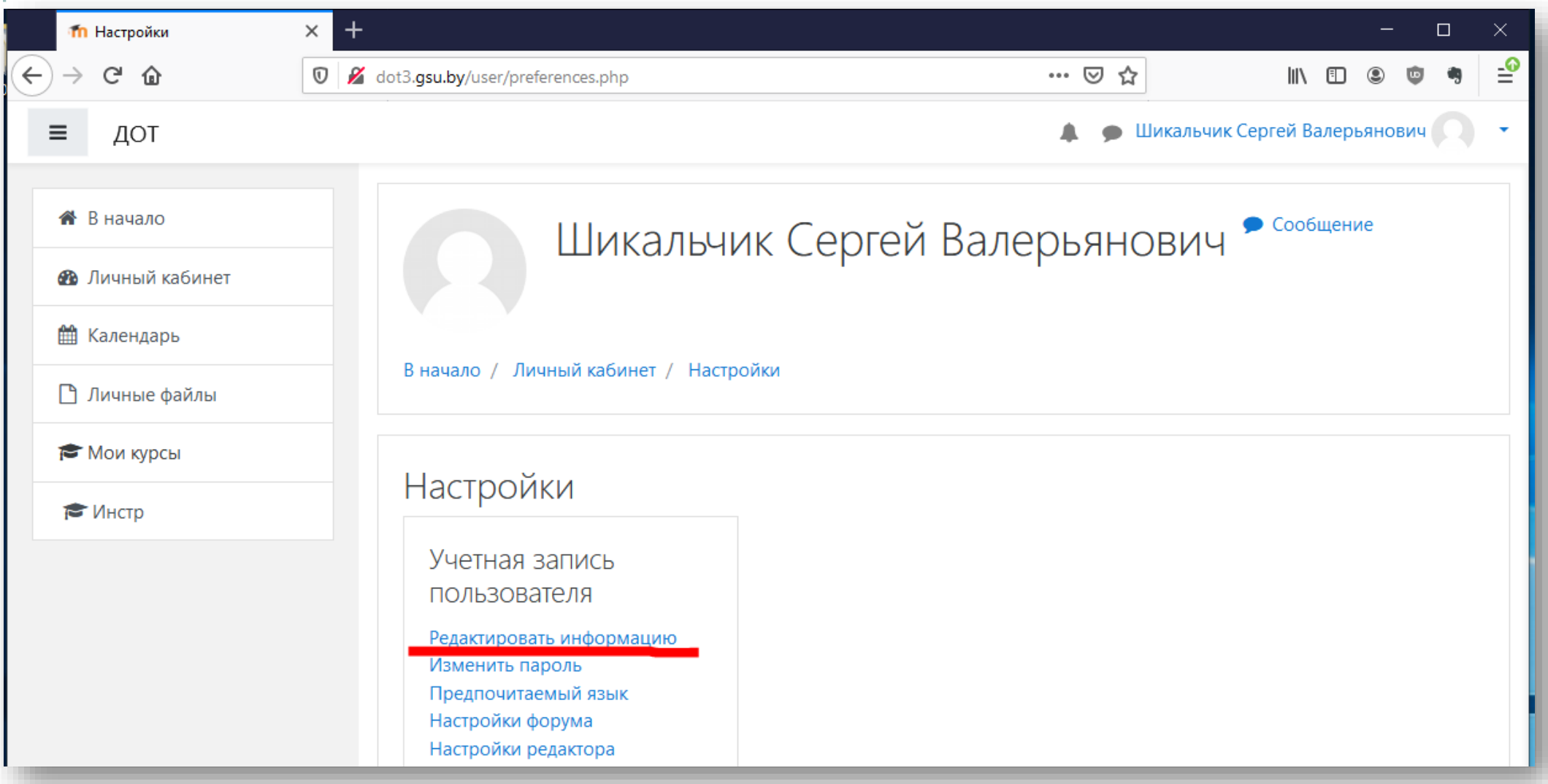

7

## **ИЗМЕНИТЬ E-MAIL**

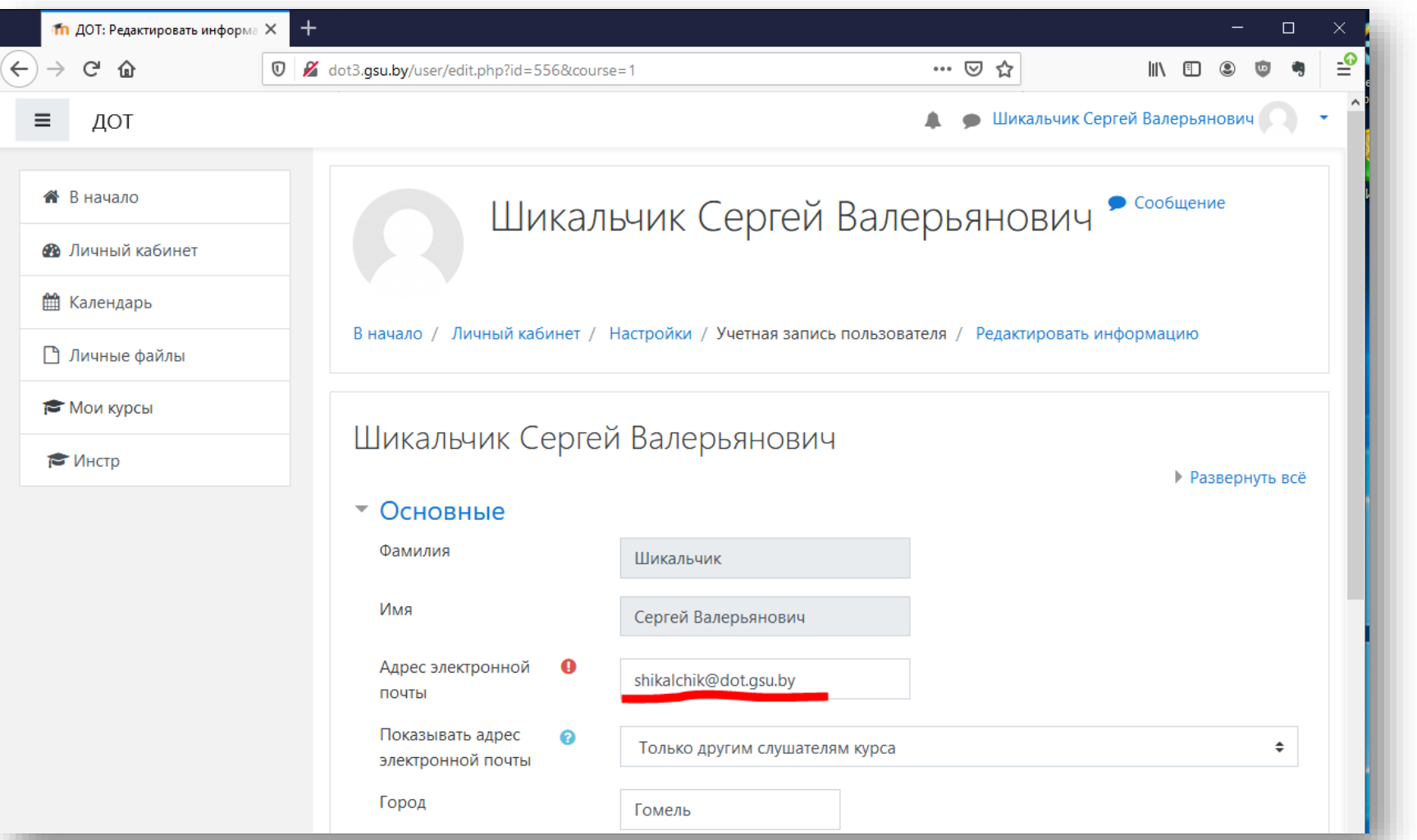

Ввести фактический адрес<br>электронной почты,<br>которым Вы пользуетесь.<br>С его помощью можно<br>восстановить забытый пароль.

# ДРУГИЕ НАСТРОЙКИ

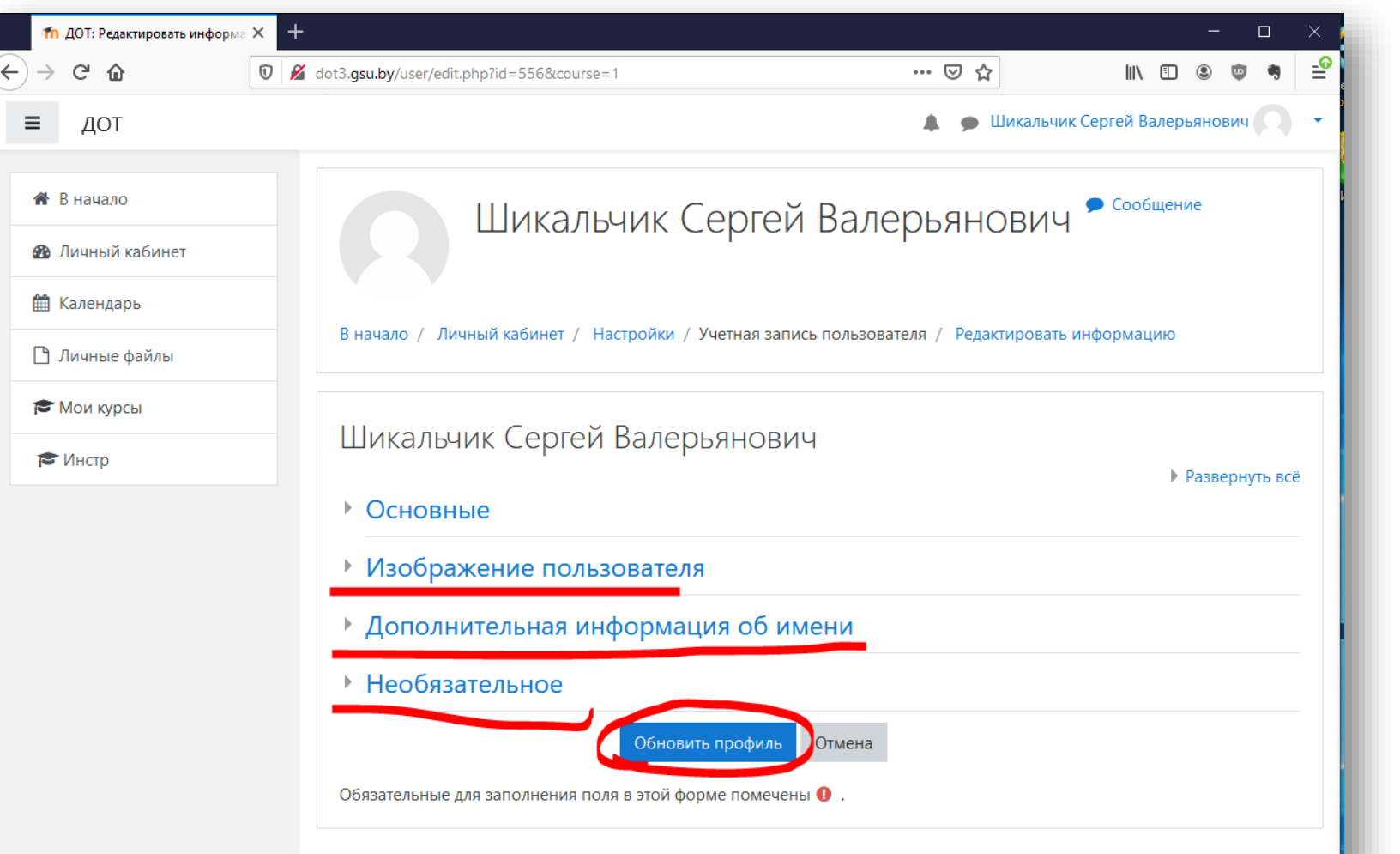

Просмотреть другие настройки. Например, можно вставить свое фото для профиля, адрес скайп.

Нажать «Обновить профиль» для сохранения.

### ИЗМЕНИТЬ ПАРОЛЬ

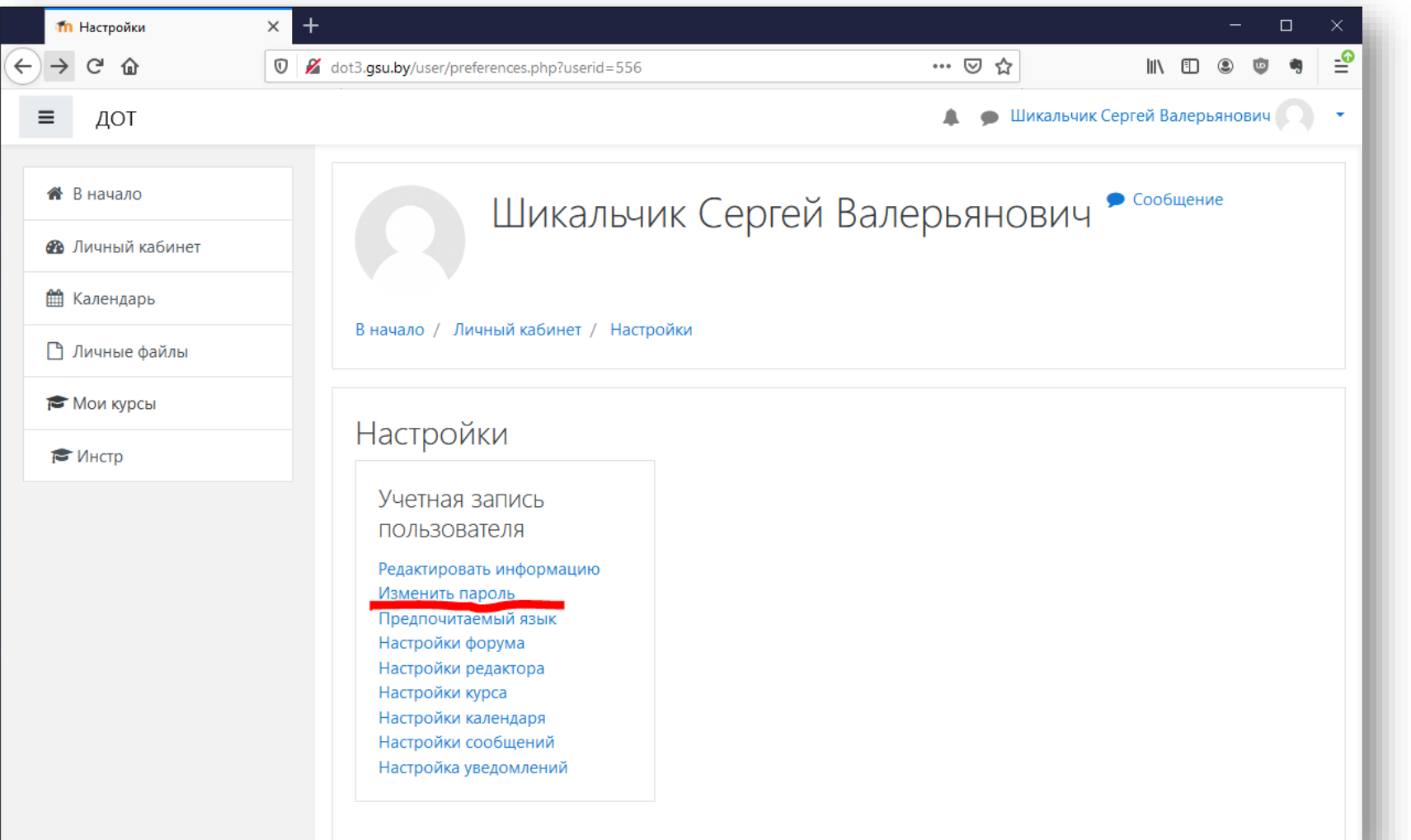

Первоначальный пароль нужно изменить.

В меню «Настройки», см. <u>слайд 5</u>, нажать «Изменить пароль»

### ИЗМЕНЕНИЕ ПАРОЛЯ

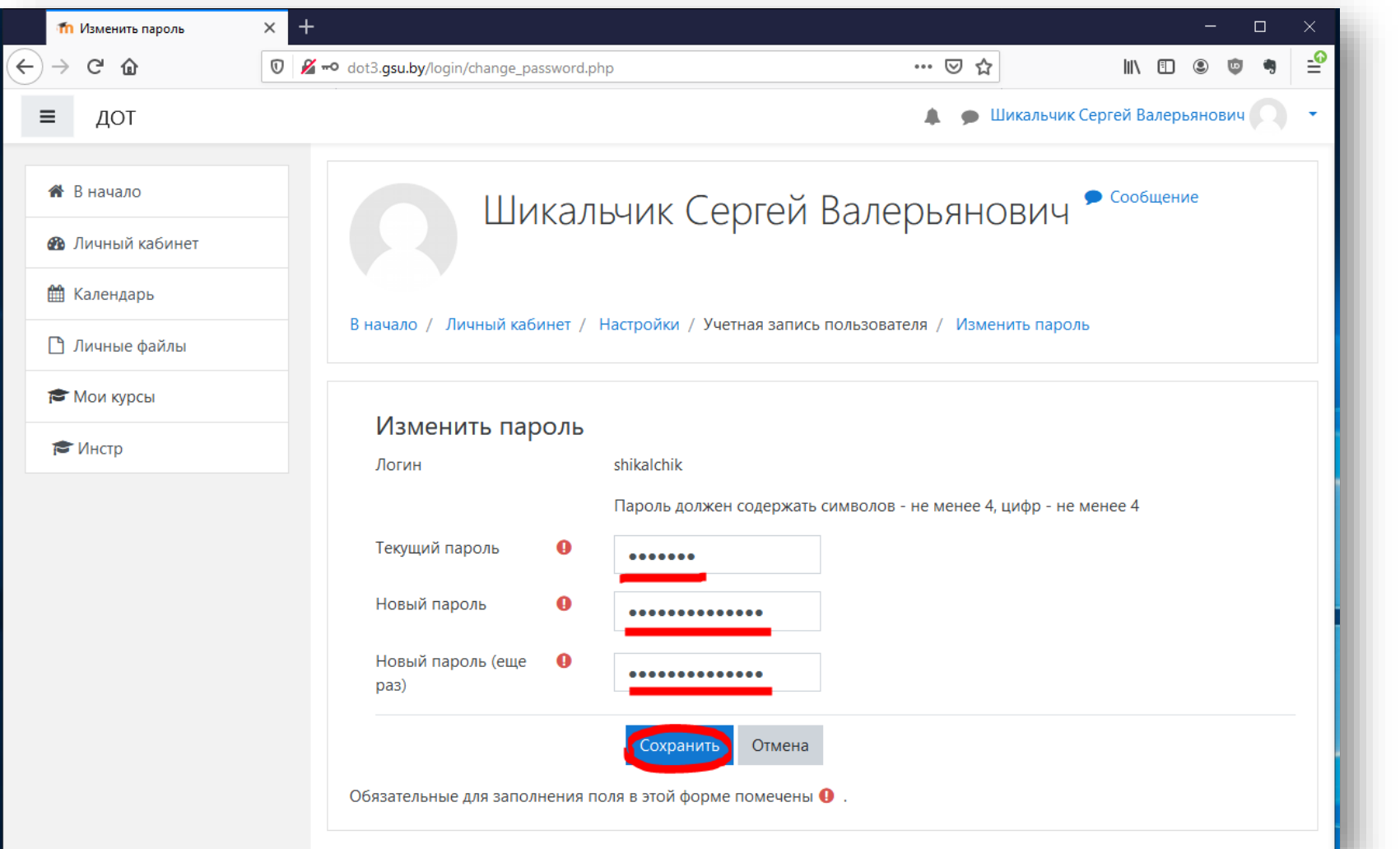

Ввести текущий пароль и два раза новый пароль.

В новом пароле должно быть четыре буквы и четыре цифры.